## **Prüfungsanmeldung Anleitung**

Die Anmeldung zu den Prüfungen erfolgt über campo.fau.de. Suchen Sie die Prüfungen über Hauptmenü - Studienangebot - Vorlesungsverzeichnis anzeigen.

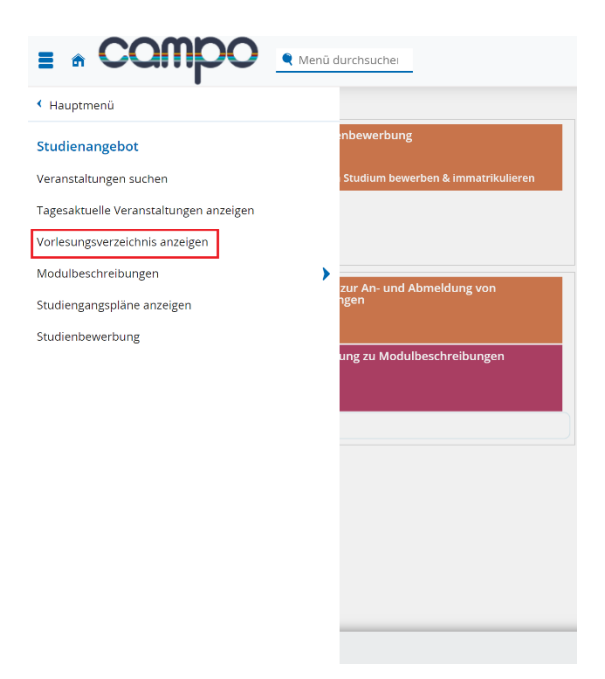

Im Bereich "Vorlesungsverzeichnis" finden Sie die Studiengänge der Technischen Fakultät – Medizintechnik und wählen Sie Ihre richtige PO-Version aus.

Über Ihren Studiengang können Sie mit der Funktion "Teilbaum aufklappen" ganz rechts alle wählbaren Prüfungen in Ihrem Studiengang anzeigen lassen, oder Sie klicken sich durch die jeweilige Unterstruktur.

Bei den Prüfungen ist vorne ein gelber Stern mit der Prüfungsnummer.

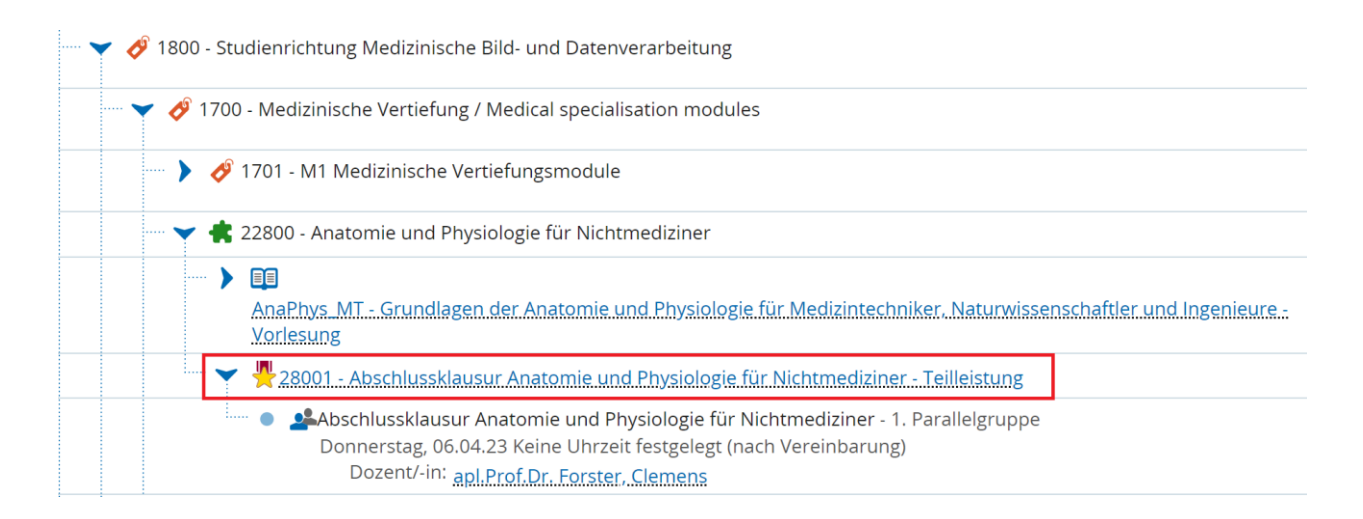

Wenn Sie darauf klicken, werden die Detailinformationen zu der Prüfung angezeigt und dort finden Sie die grüne Taste "Anmelden".

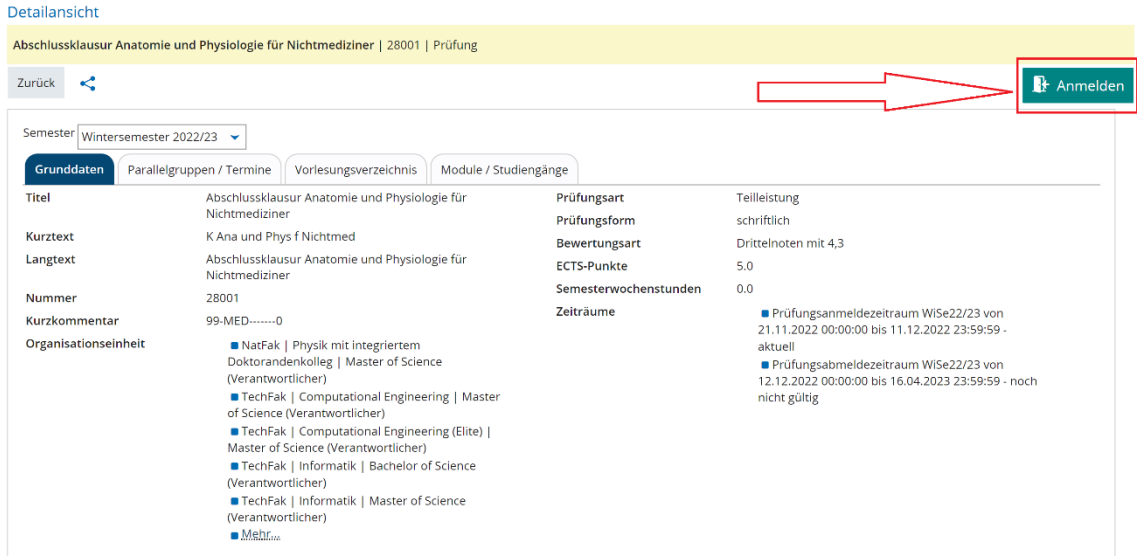